riversideinsights.com

# **Arizona Grade 2 Gifted CogAT® Online Testing Checklist for NEW Users**

### **\*PRINT AND RETAIN THIS CHECKLIST FOR REFERENCE THROUGHOUT YOUR TESTING PROCESS**

## **Bookmark the [Riverside / Arizona Grade 2](https://riversideinsights.com/az-gifted) CogAT Website**

From the website, you will be able to order your  $CoqAT$  materials, download your implementation checklists, attend complimentary training, and reference technical requirements and rostering templates for online testing.

## **Ordering Licenses**

- **•** Determine the number of 2nd grade students testing within your district / LEA in spring 2022
- **•** Identify your expected first day of testing
- **•** Allow 5-8 days for licenses to be deposited into your account and 2-4 weeks to prepare for testing
- **•** Order your online testing licenses in the "Order Your Tests" section on the website

## **Reviewing Emails from Riverside**

- **•** Within days of placing your material order, the LEA Coordinator listed on your material order will receive an email containing the following attachments:
	- $\checkmark$  DataManager Welcome email (DataManager is Riverside's online testing & web reporting platform)
	- $\checkmark$  SFTP site information for secure roster file transfer/upload
- **•** (Note: These emails could potentially end up in your spam or junk folders. Please check these folders if you have not received anything from Riverside)

# **Complimentary Training - Riverside Training Academy (RTA)**

- **• The individual in charge of rostering** should complete the CogAT Rostering SPECIFIC for AZ Grade 2 CogAT 2022 training
	- **•** Location, Staff, and Student files are available on the website under the "Important Links for Online Testing" section
	- **•** Please see below section for important AZ student ID rostering information
- **• Test Coordinators** should complete the following trainings:
	- **•** Account Holder Overview for Online Testing and Planning
	- **•** Test Event Creation for AZ Grade 2 CogAT 2022
	- **•** Administering the CogAT Online
- **• Teachers/Proctors** who will be administering the test to students should complete the following training:
	- **•** Administering the CogAT Online (We suggest proctors attend training 1-2 weeks prior to testing)
	- **•** Post testing **Test Coordinators, Teachers/Proctors** should complete reports training:
		- **•** Reporting, Understanding & Using CogAT Data
- **• The technical team** should watch the Technical Readiness and Device Preparation video to ensure devices and networks are ready for testing

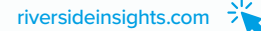

# **Preparing for Testing**

- **•** Create the location and staff roster files
- **•** Create student roster file (Note: process reviewed in RTA)
	- **•** Column I (Unique Student ID) Enter the student ID you want your students to use for testing login
	- **•** Column N (Additional ID Number) IMPORTANT! Enter the students' AzEDs ID
		- o (Note: If the students will be logging in with their AzEDs ID, please enter that ID in both Column I and Column N)
	- **•** Gather information on students with accommodations and develop coding plan
- **•** Upload your location, staff, and student roster files into the DataManager folder on your SFTP site
	- **•** SFTP access information was emailed to your test coordinator after your order was placed
	- **•** Allow 3-5 business days for your file(s) to load
	- **•** Please notify staff that they will receive a "WELCOME" email from Riverside DataManager directing them to set-up a password
- **•** Teachers/Proctors who will be administering the test to students should complete the following
	- **•** Please have your technical team review the "Important Links for Online Testing" on the website to ensure devices and networks are ready for testing
- **•** Test Coordinator creates Test Event please make sure to follow the naming convention: AZ Grade 2 CogAT 2022
- **•** Test Coordinator creates Test Assignment
- **•** Proctors attend training and create test sessions

## **Testing**

- **•** Proctors approve, monitor, and complete testing
- **•** Have a plan for make-ups

### **Remote Testing**

**•** Remote testing is NOT permitted with CogAT Form 8. Those that wish to test remotely must request Form 7 licenses

### **Post-Testing**

- **•** Close Test Events
	- **•** Your test event will close automatically 30 days after the Test Event Date. You may also manually close or reopen it at any time\*
- **•** Interpret Score reports
	- **•** Please attend the Reporting, Understanding & Using CogAT Data training in RTA
	- **•** Scores will be available in DataManager within 48 hours after testing is completed
	- **•** Within DataManager, click on "Resources" in the upper right, find "Cognitive Abilities Test" in the dropdown menu
		- **•** Here you can find the Score Interpretation Guide to help you and your teachers better understand scores
	- **•** Download the CogAT Report Guides under the "Important Links for Online Testing" section > "Making Meaning of Scores and Reports" on the website
- **•** If you have any paper pencil events, you must close your online test event prior to paper/ pencil scoring. Your test date will be based on your online test date